## **การปิ ด SMBv1(** Server Message Block (SMB)) **ฝั่ง Client**

โชคดีที่ข้นั ตอนการปิด SMBv1 ใน Windows 8.1, Windows 10, Windows Server 2012 R2 และ Windows Server 2016 น้ัน ง่ายมากไม่ต้องมีความรู้ทางเทคนิคเลยก็ท าได้ ใช้เวลาไม่ถึง 5 นาทีก็เสร็จแล้ว ดังน้ี

- 1. คลิก**Start**
- 2. พิมพ์ในช่อง Search ว่า "turn windows features" แล้วคลิกที่**"Turn Windows features on or off"** ตามภาพ

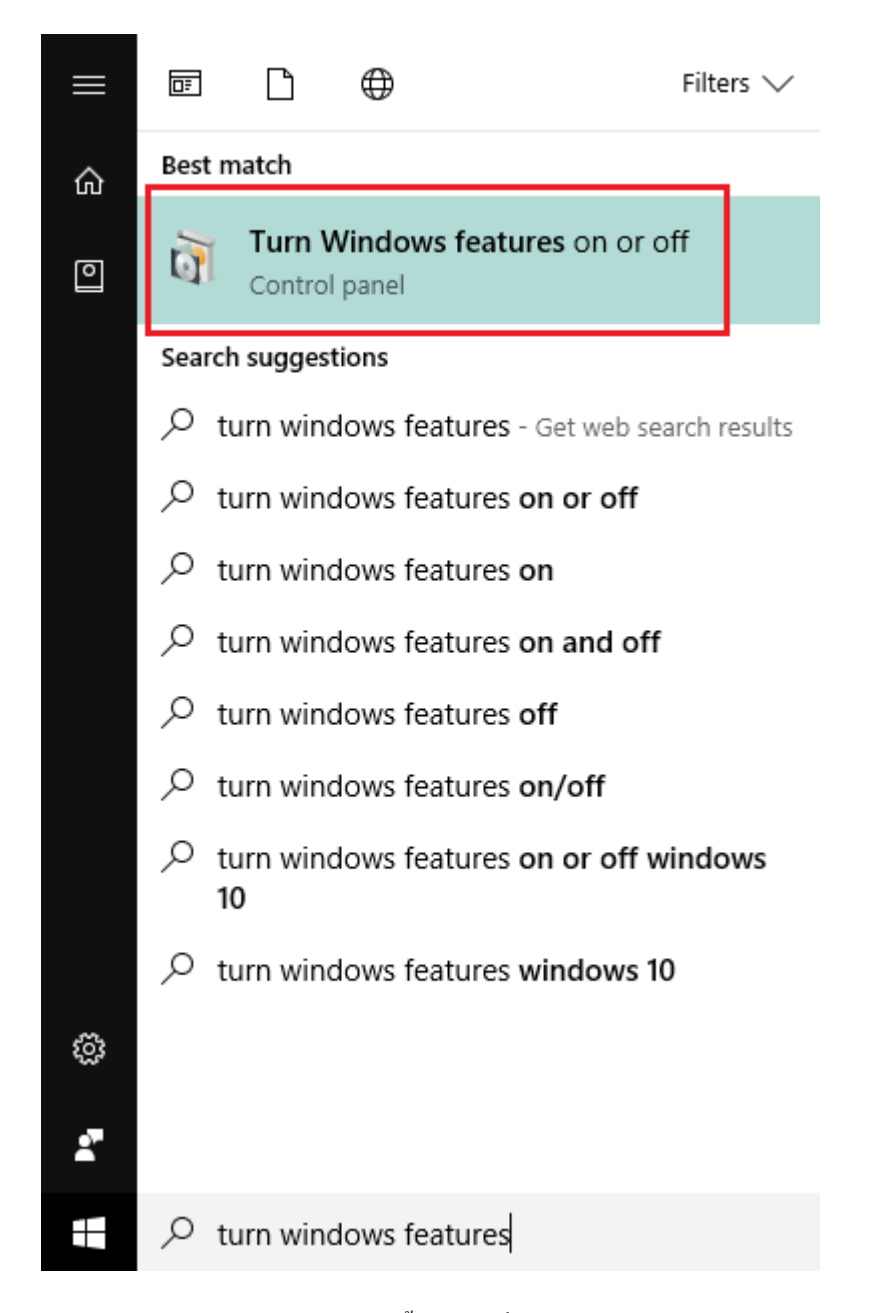

3. หน้าต่าง**Windows Features** จะเปิดข้ึนมาให้เลื่อนลงไปล่างๆ หาขอ้ความ **"SMB 1.0/CIFS File Sharing Support"** โดยฟีเจอร์น้ีจะถูกเปิดไวเ้ป็นค่าเริ่มตน้

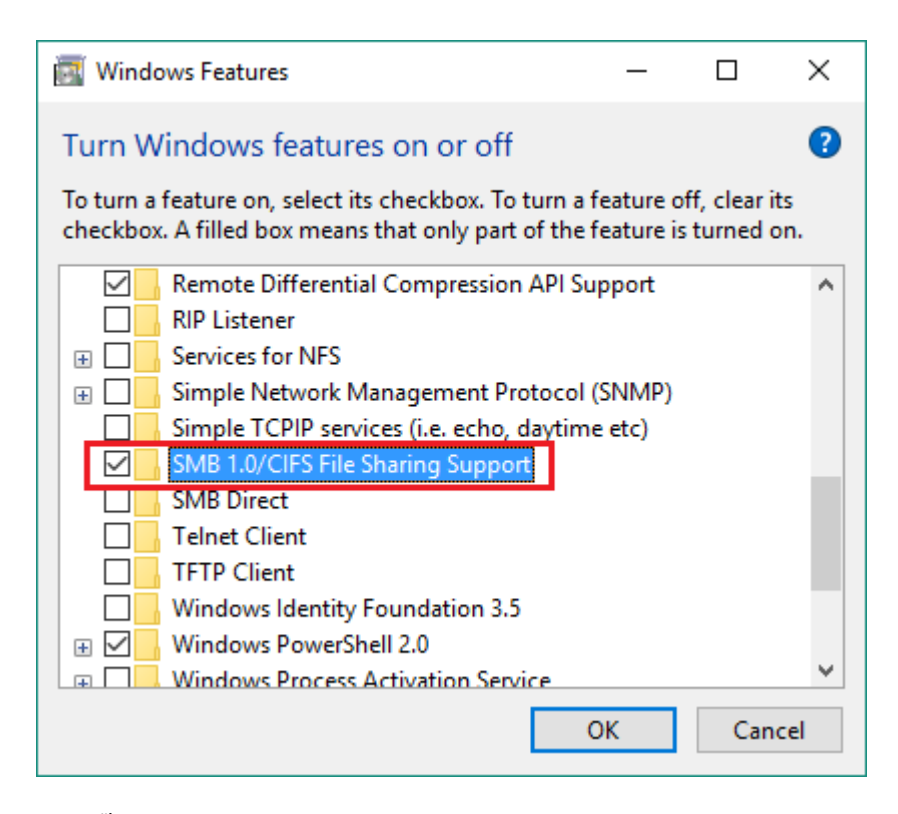

4. ให้**น าติ๊กถูกออกจากช่องสี่เหลี่ยม** และกด OK

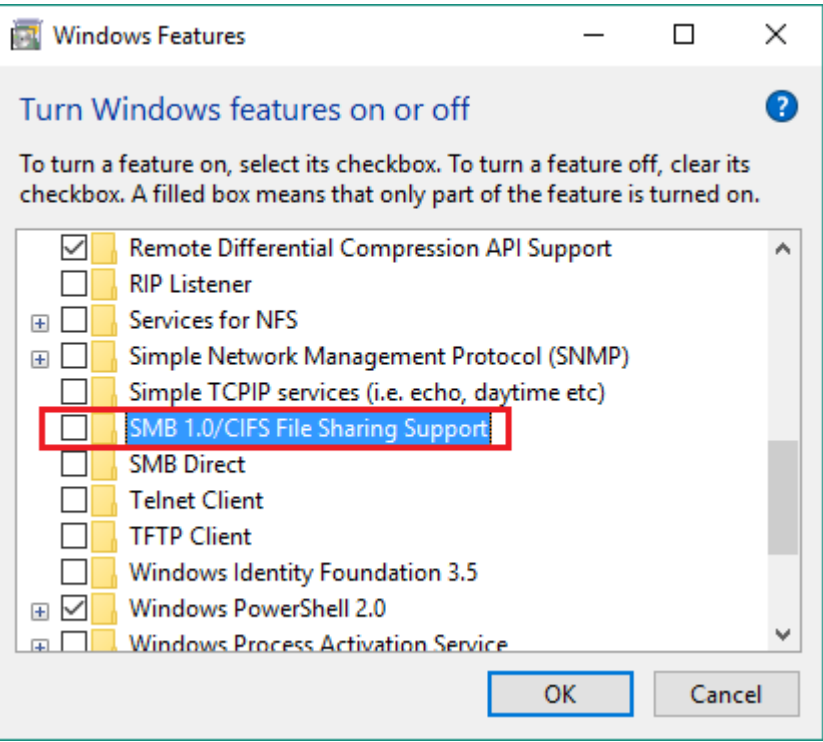

5. สุดท้าย ให้รีสตาร์ทเครื่อง 1 รอบ ก็เป็นอันเสร็จสิ้น เพียงเท่านี้มัลแวร์ WannaCry ก็ไม่สามารถแพร่มาหาเราได้แล้ว

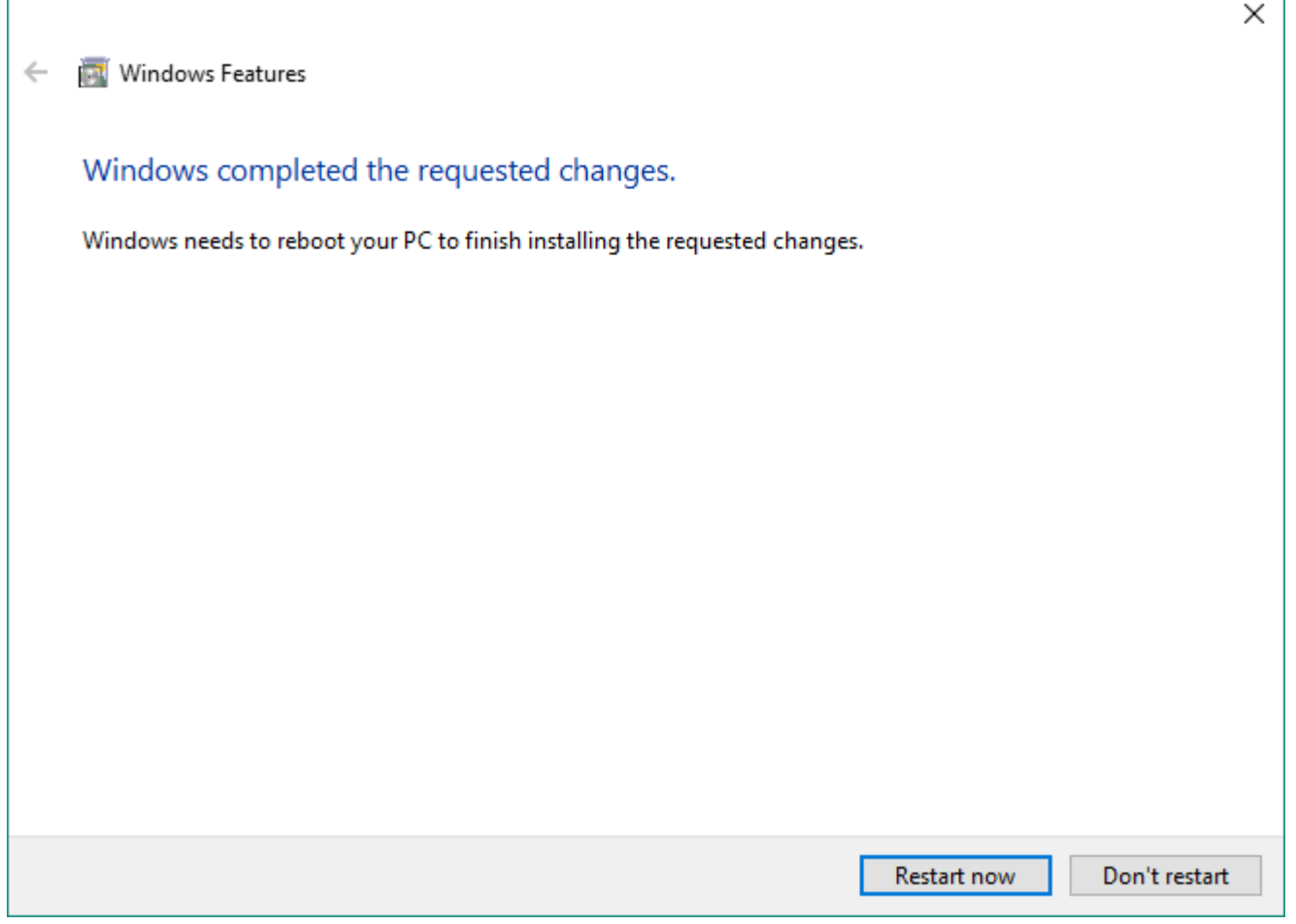

อย่างไรก็ตาม การปิ ด SMBv1 ฝั่ง Client ในระบบปฏิบัติการรุ่นเก่าอย่าง Windows Vista, Windows Server 2008, Windows 7, Windows Server 2008 R2, Windows 8 และ Windows Server 2012 มีความยุ่งยากอยู่บ้าง เพราะตอ้งรันคา สั่งผา่ น Command Prompt ดังน้ี

1. เปิ ด elevated command prompt โดยการคลิกขวาที่ Command Prompt แล้วคลิก Run as administrator

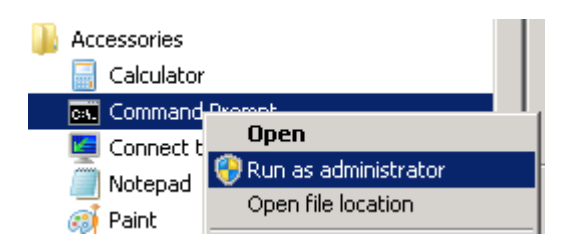

2. พิมพ์กำสั่งด้านล่าง ทีละบรรทัด

sc.exe config lanmanworkstation depend= bowser/mrxsmb20/nsi sc.exe config mrxsmb10 start= disabled

3. รีสตาร์ทเครื่อง

## **การปิ ด SMBv1 ฝั่ง Server**

สำหรับฝั่ง Server ที่ใช้ระบบปฏิบัติการ Windows Server 2012 R2 และ Windows Server 2016 ก็ให้เปิด Server Manager และ ไปที่ Dashboard จากน้ันกน็ า ติ๊กถูกออกตามภาพ

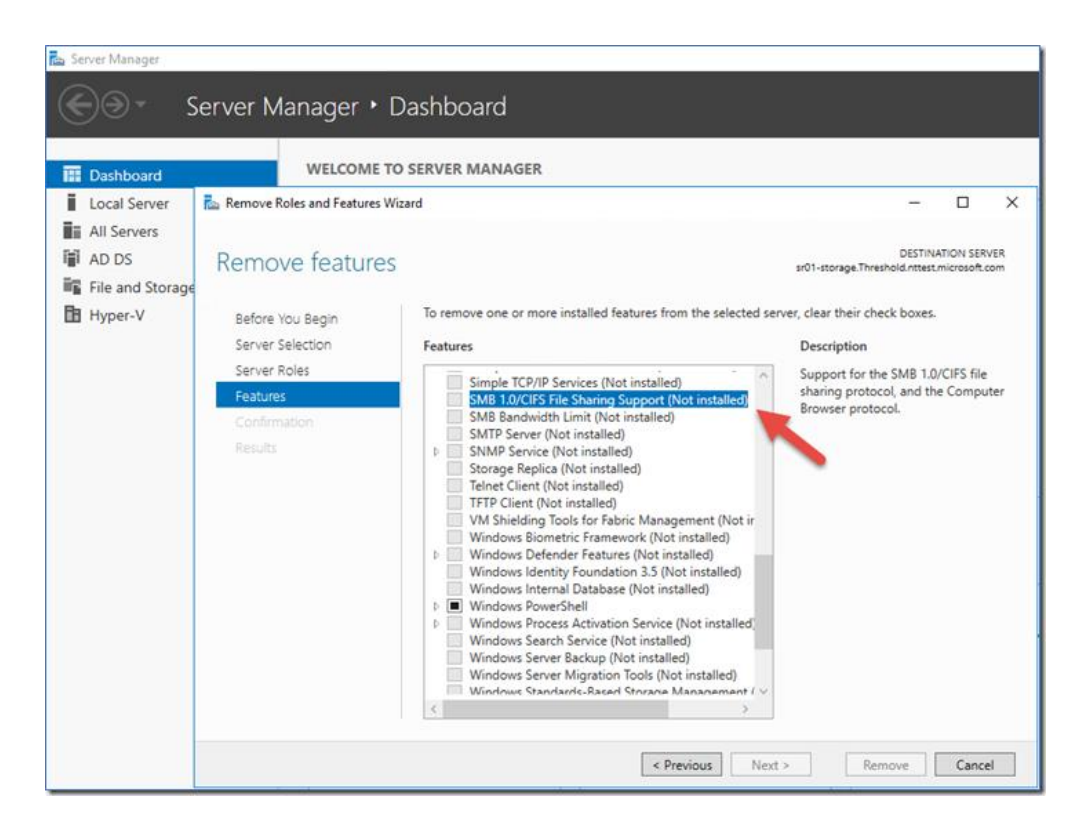

ส่วนการปิ ด SMBv1 ฝั่งเซิฟเวอร์ในระบบปฏิบตัิการรุ่นเกา่ อย่าง Windows 8, Windows Server 2012, Windows 7, Windows Server 2008 R2, Windows Vista และ Windows Server 2008 มีความซับซ้อนมาก จึงจะไม่นำมาสอนในบทความนี้ ขอให้ ผู้ดูแลระบบเข้าไปท าตามวิธีที่ไมโครซอฟท์สอนไว้จากลิงค์อ้างอิงท้ายบทความนะครับ

ี สุดท้าย เราขอแนะนำให้ทุกท่านอัพเดตระบบปฏิบัติการ รวมถึงซอฟต์แวร์ต่างๆ ให้เป็นเวอร์ชันล่าสุดอยู่เสมอ และใช้ ี ซอฟต์แวร์ลิขสิทธิ์กันเถิดครับ อย่าง Windows 10 แบบ OEM ในปัจจุบันกีราคาเพียง 3,990 บาทเท่านั้น สามารถใช้งานได้ อย่างสบายใจ (และภูมิใจ) พร้อมรับแพตช์ล่าสุดตลอดเวลาขอให้มี awareness ระหว่างการใช้งานให้มากเพราะการโจมตีไซ เบอร์สมยัน้ีมนัโหดร้ายกว่าแต่กอ่ นเยอะครับ

ที่มา : https://www.blognone.com/node/92410

**การแก้ไขระยะยาวคือการอัปเดต Patch ให้ปลอดภัยจาก Microsoft โดยตรง**

- Vista, 7 SP1, 8.1, 10 v1607 หรือเก่ากว่า

- Server 2008 SP2, Server 2008 R2 SP1, Server 2012, Server 2012 R2, Server 2016 Microsoft Security Bulletin MS17-010 - Critical

## [https://technet.microsoft.com/en-us/library/security/ms17-010.aspx](https://pantip.com/l/https%3A%E0%B8%AF%E0%B9%91%E0%B8%AF%E0%B8%AF%E0%B9%91%E0%B8%AFtechnet.microsoft.com%E0%B8%AF%E0%B9%91%E0%B8%AFen-us%E0%B8%AF%E0%B9%91%E0%B8%AFlibrary%E0%B8%AF%E0%B9%91%E0%B8%AFsecurity%E0%B8%AF%E0%B9%91%E0%B8%AFms17-010.aspx)

- XP SP2, XP SP3, Windows 8.0 - Server 2003 SP2 Customer Guidance for WannaCrypt attacks [https://blogs.technet.microsoft.com/msrc/2017/05/12/customer-guidance-for-wannacrypt-attacks/](https://pantip.com/l/https%3A%E0%B8%AF%E0%B9%91%E0%B8%AF%E0%B8%AF%E0%B9%91%E0%B8%AFblogs.technet.microsoft.com%E0%B8%AF%E0%B9%91%E0%B8%AFmsrc%E0%B8%AF%E0%B9%91%E0%B8%AF2017%E0%B8%AF%E0%B9%91%E0%B8%AF05%E0%B8%AF%E0%B9%91%E0%B8%AF12%E0%B8%AF%E0%B9%91%E0%B8%AFcustomer-guidance-for-wannacrypt-attacks%E0%B8%AF%E0%B9%91%E0%B8%AF)

WannaCry เป็ นเพียงตัวแรก ดังนั ้นปิ ดช่องโหว่ **MS17-010 ที่บ้าน ที่ท างาน** และ**ร้านโปรด**ของคุณเสียแต่วันนี ้นะครับ

## **ข้อแนะน าในการป้ องกัน**

- 1. ติดตั้งแพตช์แก้ไขช่องโหว่ SMBv1 จาก Microsoft โดย Windows Vista, Windows Server 2008 ถึง Windows 10 และ Windows Server 2016 ดาวน์โหลดอัปเดตได้จาก <https://technet.microsoft.com/en-us/library/security/ms17-010.aspx> ส่วน Windows XP และ Windows Server 2003 ดาวน์โหลดอัปเดตได้จาก [https://blogs.technet.microsoft.com/msrc/2017/05/12/customer-guidance-for-wannacrypt](https://blogs.technet.microsoft.com/msrc/2017/05/12/customer-guidance-for-wannacrypt-attacks/)[attacks/](https://blogs.technet.microsoft.com/msrc/2017/05/12/customer-guidance-for-wannacrypt-attacks/)
- 2. เนื่องจากมัลแวร์เรียกค่าไถ่ WannaCry แพร่กระจายผ่านช่องโหว่ SMBv1 ซึ่งถูกใช้ใน Windows เวอร์ชันเก่า เช่น Windows XP, Windows Server 2003 หรือระบบเซิร์ฟเวอร์บางรุ่น หากใช้งาน Windows เวอร์ชันใหม่ และไม่มีความจำเป็นต้องใช้ SMBv1 ผู้ดูแลระบบอาจพิจารณาปิดการใช้งาน SMBv1 โดยดูวิธีการปิดได้จาก [https://support.microsoft.com/en-us/help/2696547/how-to-enable-and-disable-smbv1,](https://support.microsoft.com/en-us/help/2696547/how-to-enable-and-disable-smbv1,-smbv2,-and-smbv3-in-windows-vista,-windows-server-2008,-windows-7,-windows-server-2008-r2,-windows-8,-and-windows-server-2012) [smbv2,-and-smbv3-in-windows-vista,-windows-server-2008,-windows-7,-windows-server-](https://support.microsoft.com/en-us/help/2696547/how-to-enable-and-disable-smbv1,-smbv2,-and-smbv3-in-windows-vista,-windows-server-2008,-windows-7,-windows-server-2008-r2,-windows-8,-and-windows-server-2012)[2008-r2,-windows-8,-and-windows-server-2012](https://support.microsoft.com/en-us/help/2696547/how-to-enable-and-disable-smbv1,-smbv2,-and-smbv3-in-windows-vista,-windows-server-2008,-windows-7,-windows-server-2008-r2,-windows-8,-and-windows-server-2012)
- 3. ผู้ดูแลระบบควรติดตามและป้องกันการเชื่อมต่อพอร์ต SMB (TCP 137, 139 และ 445 UDP 137 และ 138) ิ จากเครือข่ายภายนอก อย่างไรก็ตาม การบล็อกพอร์ต SMB อาจมีผลกระทบกับบางระบบที่จำเป็นต้องใช้งาน พอร์ตเหล่านี ้ เช่น file sharing, domain, printer ผู้ดูแลระบบควรตรวจสอบก่อนบล็อกพอร์ตเพื่อป้ องกันไม่ให้ เกิดปัญหา[\[6\]](https://www.thaicert.or.th/alerts/user/2017/al2017us001.html#6)
- 4. ตั ้งค่า Firewall เพื่อบล็อกการเชื่อมต่อกับไอพีแอดเดรสปลายทางตามตารางที่ 1 เนื่องจากเป็ นไอพีที่ถูกใช้ในการ แพร่กระจายและควบคุมมัลแวร์
- 5. อัปเดตระบบปฏิบัติการให้เป็นเวอร์ชันล่าสุดอยู่เสมอ หากเป็นได้ได้ควรหยุดใช้งานระบบปฏิบัติการ Windows XP, Windows Server 2003 และ Windows Vista เนื่องจากสิ ้นสุดระยะเวลาสนับสนุนด้านความมั่นคง ปลอดภัยแล้ว หากยังจำเป็นต้องใช้งานไม่ควรใช้กับระบบที่มีข้อมูลสำคัญ
- 6. ติดตั้งแอนติไวรัสและอัปเดตฐานข้อมูลอย่างสม่ำเสมอ ปัจจุบันแอนติไวรัสส่วนใหญ่ (รวมถึง Windows .<br>Defender ของ Microsoft) สามารถตรวจจับมัลแวร์ WannaCry สายพันธ์ที่กำลังมีการแพร่ระบาดได้แล้ว